# Desarrollo e Implementación de Recorridos 360º en portales Joomla!

Development and implementation of tours 360 ° portals Joomla!

Danilo Santiago Vargas Jiménez, Jair Enrique Otero Foliaco<sup>2</sup>

*1, 2Departamento Ingeniería de Sistemas, Fundación Universitaria Tecnológico Comfenalco, Cartagena, Colombia* dvargas@elitesemillero.com

jotero@tecnologicocomfenalco.edu.co

*Resumen***— Actualmente los gestores de contenidos (CMS) admiten la manipulación de website de forma ágil, y ofrecen herramientas complementarias para condicionar sitios web según las necesidades de los usuarios sin vincular lenguajes de programación de alto nivel. Basados en las ventajas previamente mencionadas se plantea el objetivo de exponer el uso de Joomla! y los recorridos virtuales 360º, con el fin de impulsar la creación de páginas interactivas. La metodología propuesta se baso en la recolección de requerimientos funcionales, capturas de fotos, creación de imágenes panorámicas, diseño y desarrollo del recorrido 360, acondicionamiento de escenario de trabajos, implementación y pruebas del sistema.** 

**Entre los resultados se resalta la implementación de un entorno 360° para un jardín botánico presentado en un portal web creado en Joomla!. La importancia de esta propuesta se fundamenta en los resultados y la viabilidad de utilizar herramientas que reducen tiempos al momento de construir sistemas de información.** 

*Palabras clave—* **Joomla!, Recorridos Virtuales, Sitios Web, Vistas Panorámicas.** 

*Abstract* **— Currently the content management systems (CMS) support manipulation of website quickly, and offer complementary tools to influence web sites according to the needs of users without linking high-level programming languages. Based on the advantages previously mentioned arises the objective of exposing the use of Joomla! and virtual tours 360 °, in order to promote the creation of interactive pages. The proposed methodology was based on the collection of functional requirements, captures photos, panoramic imaging, design and development of the 360 tours, conditioning stage of work, implementation and testing of the system.** 

**Among the results is highlighted the implementation of a 360 ° for a botanical garden presented on a web portal created in Joomla!. The importance of this proposal is based on the results and the feasibility of using tools that reduce time to time to build information systems.** 

#### *Key Words* **– Joomla! Panoramic Views, Virtual Tours, Web Sites.**

# I. INTRODUCCIÓN

Actualmente las tecnologías para el desarrollo de sistemas facilitan el rendimiento de las actividades de los programadores de sistemas información, porque permiten la creación de soluciones software en corto tiempo y de calidad. Dentro de las propuestas actuales se resalta la popularidad de los gestores de contenidos, esta es provocada por la facilidad y variedad de funcionalidades que permiten la gestión de la información en los sistemas web. [1- 2]

Debido a la masificación del uso y variedad de gestores de contenidos, surgen dudas al momento de seleccionar un CMS, para facilitar la elección, se tienen en cuenta factores como; gustos, agilidad, eficacia, rapidez y facilidad de uso. Gracias a los factores previamente mencionados se resalta Joomla!, porque permite integrar, añadir y editar el contenido de los sitios web de manera sencilla [3]. A diferencia de un blog, Joomla! Acepta la administración y el control de los sitios web, además los organiza en dos segmentos: frontend (diseño) y backend (administración). Joomla! ayuda a los diferentes usuarios y/o empresas a disminuir el tiempo invertido en la construcción de proyectos, además economiza costos e inversiones porque basa su funcionamiento en la simplicidad, eficiencia y eficacia [4].Gracias a las diversas extensiones que este CMS presenta, se garantiza la posibilidad de desarrollar e implementar tecnologías de punta en los portales web.

Los recorrido 360º, son soluciones digitales que permiten crear experiencias de tours virtuales interactivos de propiedades o lugares de interés. Permite explorar en profundidad entornos visuales en forma interactiva, simple y efectiva [5]. Los recorridos se fundamentan en imágenes que se convierten en vistas panorámicas, que permiten la visión completa de un espacio donde el usuario experimenta la sensación de entorno real, por medio del control del movimiento dentro del área, apoyado de un puntero o teclas de un computador. [6-7]

El objetivo de esta investigación es exponer las bases teóricas, metodología y herramientas que intervienen en el desarrollo de un portal web basado en la implementación de recorridos 360º, además se pretende presentar antecedentes que evidencian la evolución y beneficios provocados por el uso.

### II. MARCO CONCEPTUAL

#### A. Joomla!

Joomla! es un CMS (Content Management Systems - Sistema de Gestión de Contenido) que permite construir, editar, mantener e integrar funcionalidades avanzadas para el manejo de información en un sitio web online. Está construido bajo código PHP (Hypertext Pre Processor) y licencia GPL (Licencia Publica General). [8]

La estructura de Joomla! está compuesta por dos interfaces que permiten manipular el contenido y la apariencia, en primera instancia está el Front End, que es el sitio web (website) o parte publica con la que los visitantes interactúan de manera directa, y para el control del contenido está el Back End que es la parte que interactúa con el administrador del sitio donde se manipula, mantiene, actualiza e integra la información.

Para instalar Joomla! es necesario satisfacer los requisitos mínimos del sistema, así por ejemplo, Joomla! constan de un intérprete de servidor PHP, un sistema gestor de base de datos que hace las veces de repositorio, como el caso de MYSQL y un servidor HTTP como Apache [9]. Ver Tabla1.

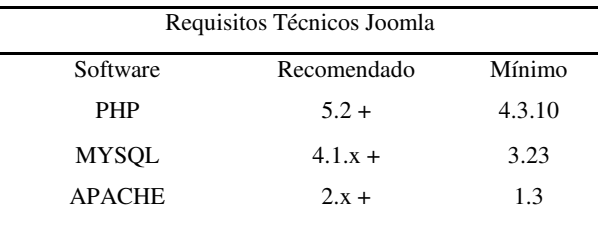

Tabla1. Requisitos técnicos de Joomla.

## 1. Back End o Panel de Control Administrativo

En el apartado administrativo se cuenta con todas las posibilidades dispuestas para satisfacer necesidades y resolver problemas a tan solo unos pocos clics, de la misma manera el panel administrativo de Joomla! ofrece tres menús generales y una pequeña barra de notificaciones [10], el primero cuenta con múltiples accesos directos a secciones específicas de la administración, el siguiente es un recuento de las opciones más visitadas, estadísticas del sitio, reciente información agregada por el administrador entre otras opciones que pueden ser personalizadas en el momento que el usuario lo desee; y por último el menú principal de navegación de este Joomla!. Ver Figura1.

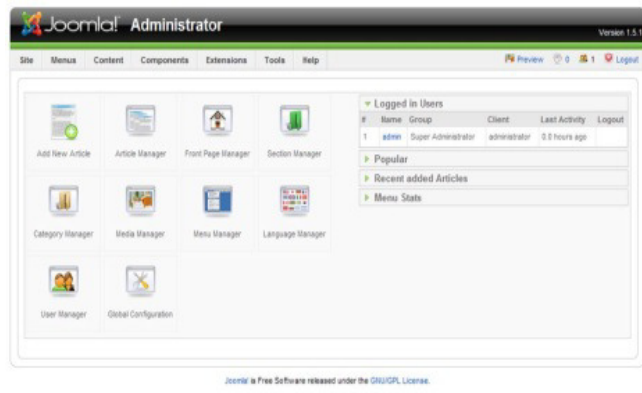

Figura 1. Administración de Joomla – Back End

2. Frond End o Web Page

El Frond End, Frond Page o parte publica de un sitio web, es la encargada de presentar la información, como una versión final al usuario que visita el sitio [11]. Además presenta componentes, módulos, plugins y demás ya configurados y listos para recibir cualquier petición. Ver Figura2.

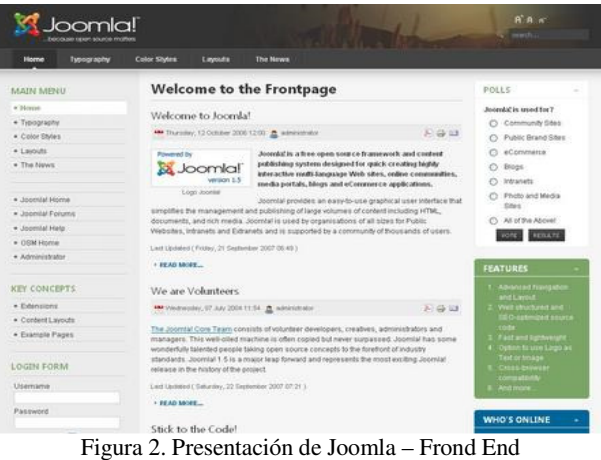

#### 3. Extensiones

Joomla! CMS es el software que usamos para desarrollar y administrar sitios web. El núcleo de Joomla! tiene ciertas funcionalidades básicas (para la gestión de contenidos) que vienen con el programa original. Ahora bien, en muchas ocasiones, las necesidades de diferentes sitios web pueden requerir algunas funcionalidades, servicios, o aplicaciones que el programa básico no cuenta. Para eso sirven las extensiones.

Las extensiones (también llamadas add-ons) son aplicaciones webs (scripts, pequeños o grandes sistemas de diferentes tipos y complejidades) que se instalan, funcionan y se administran dentro del mismo sistema Joomla! Hay extensiones para distintos tipos de requerimientos o necesidades [12]. Por ejemplo, si tu

sitio web necesita un foro, un formulario personalizado o un sistema de newsletter, Joomla! no posee esas funcionalidades pero sí existen extensiones para realizarlas.

Gracias a que Joomla trabaja bajo la licencia GNU/GPL, muchas de las extensiones son no comerciales, las que son comerciales trabajan de todos modos bajo los parámetros de venta, pero al adquirir el producto, pasa a ser de libre distribución [13]. Ver Figura3.

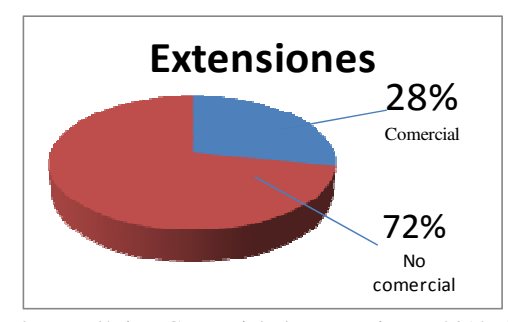

Figura 3. Estadística Comercial de Extensiones 2012 (Estudio realizado en una infografía por la Joomlablogger). [14]

B. Visitas Virtuales o Recorridos Virtuales

Son el modo de acercar y facilitar a los visitantes de una página web un entorno o espacio concreto con el fin de que lo presentado sea fiel ejemplo del espacio físico que se pueden encontrar [15]. Las visitas virtuales interactivas añaden además, la posibilidad al visitante de moverse entre los distintos espacios que la componen, así como el de detallar los elementos importantes que en ella se consideren. Este tipo de visitas virtuales por tanto, interactúan con el usuario dándole libertad de movimientos [16]. Ver figura4.

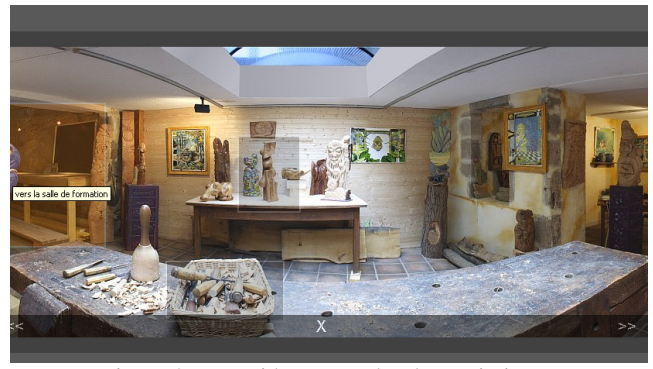

Figura 4. Recorrido y contrales de movimiento.

En sectores como la industria, el comercio, la hostelería, turismo rural, hoteles, restaurantes, agencias de viajes, inmobiliarias o cualquier empresa que desee exponer algo en la web de forma publicitaria, tendrán una herramienta que además de actualizable supondrá un atractivo para que los visitantes se muestren perceptivos e interesados. Está demostrado que las visitas virtuales elevan en mucho el interés por el resto del contenido de la página, además es un elemento que realza la imagen corporativa de cualquier empresa. [17]

Las visitas virtuales o tours virtuales, se convierten en las secciones más visitadas de cualquier página web [18] (Ver Figura 5), debido al gran atractivo visual y alto nivel de interactividad. Aumentan la permanencia del usuario en la página, y en consecuencia, la atracción e interés por el lugar fotografiado. El usuario percibe el espacio esférico con una vista verosímil y natural, tal como es en la realidad desde cualquier computadora con acceso a Internet. Este es el gran atractivo, el de convidar al navegante con la posibilidad de realizar una visita virtual al lugar, con la sensación de estar allí.

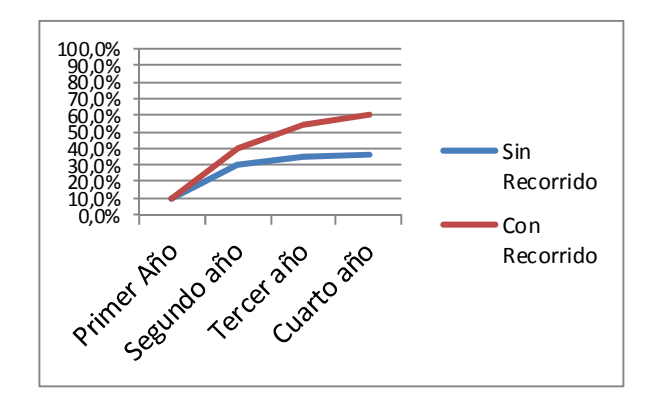

Figura 5. Porcentaje de Aumento de visitas de una Pagina Web. (Estudio realizado por el Semillero Elite gracias a testimonios de portales web)

En otras palabras, no es como mirar una fotografía plana en 2D, sino que la sensación es la de estar allí, y así visitar cada lugar que se desee ver.

#### C. Imágenes Panorámicas

Han cambiado la forma en que vemos las cosas a través de internet, a diferencia de las fotos clásicas que solo captura una imagen plana, las panorámicas permiten ver toda la escena en sus 360 grados y la sensación de estar en el lugar, además de poder interactuar en él. [19]

Una imagen fotográfica es sin duda alguna el medio más utilizado en internet para dar a conocer cualquier producto o entorno [20]. Para que esté cumpla la respectiva función, es necesario que la toma, los encuadres, así como el posible retoque se haga de una manera profesional.

Para la creación de una imagen o fotografía panorámica se consigue combinar fotografías individuales sucesivas que se ensamblan por medio de programas especializados, del cual se obtiene como resultado la imagen panorámica. Ver figura6.

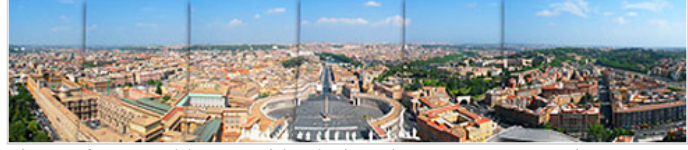

Figura 6. Ensamble o cosido de imagines para generar imagen panorámica (Fuente: http://foto.microsiervos.com/images/cosiendo .jpg).

Además se puede tomar la fotografía completa con hardware especializados, como cámaras esféricas o cámaras digitales profesionales, estos métodos permiten obtener fotografías panorámicas de 90°, 180°, 360° que pueden ser lineales o esféricas, estáticas o dinámicas [21].

Vamos a diferenciar entre estos dos últimos tipos. En primer lugar, la fotografía panorámica estática da lugar a fotografías que se visualizan en una sola pieza y que se obtiene de fotografías digitales parciales unidas por medio de un programa, que consigue crear una sola fotografía. En segundo lugar, la fotografía panorámica dinámica o también llamada fotografía panorámica de forma esférica sigue el mismo proceso de creación que las anteriores pero estas se visualizan al mover el cursor del ordenador sobre ella. Se mueve conforme a una dirección y podemos así ver la escena desde distintos ángulos. Dentro de estas existen las que contienen objetos estáticos o las que permiten ver objetos en movimiento. [22]

Los recorridos 360 o visitas virtuales tanto de exteriores (paisajes, rutas turísticas, paradores…) como de interiores (museos, teatros, exposiciones, instalaciones deportivas…) permiten apreciar que estas imágenes panorámicas, producto ya sea del cosido o del hardware especializados, pueden generar movimiento en todos los rincones del espacio que queremos mostrar.

- **1.** Tipos de Fotografías Panorámicas [23]
- a. Fotos clásicas: Es la que todos conocemos y que requiere de la habilidad del fotógrafo, para mostrar la imagen como la desea, ya que solo permiten ver una pequeña parte de la escena.
- b. Fotos panorámicas: Son el montaje o empalme de varias fotos clásicas, que muestran áreas más amplias, pero no tienen los 360 grados completos.
- c. Fotos cilíndricas: Es el montaje de varias fotos, las cuales se unen en sus extremos y generan una vista en 360º, estas, no permiten ver la totalidad de las áreas de piso y techo, pero permiten rotar la cámara entorno al eje central, en un solo ángulo.
- d. Fotos esféricas: Estas fotos, permiten observar en cualquier dirección, y ofrecer una vista completa de pisos y techos, son tomadas con lentes

especiales que logran rotar la cámara sobre el eje en diversos ángulos.

- D. Herramientas de producción
- 1. Imágenes Panorámicas e imágenes 360º

Existen varias aplicaciones que permiten realizar una imagen 360 o panorámica para después convertirla en un tour o visita virtual. Entre las más conocidas las podemos referenciar de acuerdo a diferentes plataformas:

- Android: Camera 360, picSay, Photo360.
- Linux: Autopano, Panoramic Photo, Hugin.
- Windows: Auto Stich, PTGui, Panorama Studio.
- 2. Extensiones de Joomla! Para reproducir una visita virtual
	- Panoramic Image Viewer Plugin
	- Panoramic Image Viewer Module
	- Panorama 360° HD Full screen viewer for virtual tours
	- Panorama Viewer FX
	- Krpano Module
	- Panorama VTEM
- 3. Programas para la creación de Visitas Virtuales
	- QTVR
	- Panotour Pro
	- jQuery virtual tour
	- Sweet Home 3D
	- **Tourweaver**
	- Krpano
	- Easy Pano
	- E. Antecedentes
- 1. RealVision360º

Es la empresa Colombiana pionera y más especializada en la producción de fotografía panorámica inmersiva, con un portafolio de más de 500 imágenes panorámicas de 360º para la presentación de espacios y lugares a través de recorridos virtuales, para grandes empresas a nivel nacional y mundial. Utiliza un portal Joomla! para la presentación de los recorridos 360º y cuanta con 7 años de experiencia en el mercado los hace pioneros en el desarrollo y conocimiento de esta tecnología que investigamos en este documento.

Algunos de sus trabajos son:

- Ilimitada S.A.
- Parque del emprendimiento UdeA.
- Renault Casa Británica 360º.

#### • BIOfabricas de Semillas.

Trabajos que se pueden apreciar en funcionamiento en el sitio oficial de la empresa. [24]

### 2. 3dtour

Es una empresa de Budapest – Hungría, la cual diseño un software llamado 3dtour, el cual es una tecnología de primera clase desarrollada para presentar a pueblos enteros, distritos, edificios de independiente, interiores y exteriores de manera a estrenar bien. El mismo software está disponible tanto en línea como una versión en línea que puede ser distribuida en CD/DVD-s. 3dtour se basa en fotos panorámicas tomadas por nosotros que se integran en un recorrido virtual 3D. Puntos de información se colocan en el mundo 3D; imágenes, textos o videos se pueden ver si hace clic en ellos. 3dtour también puede reproducir varios sonidos de antecedentes y voces de narrador también. Contenido (textos, videos, audios, etc.) es multilingüe, que puede tener cualquier recorrido idiomas ilimitados.

La presentación de este software lo hacen bajo la plataforma de Joomla! en la que demuestran que se logró un 135% en ingresos en línea de las empresas en las que se utilizó y garantizan el aumento de visitas a nuestros sitios Web. [25]

#### 3. BotelloEmpresarios

Es una agencia de Publicidad conformada en 2008, con el objetivo inicial de ofrecer diseño de páginas web. Crearon la marca Webmania® y Virtualopolis® para ofrecer servicios integrales de páginas web y el Primer Centro Comercial Virtual en México. Hoy en día, ofrecen servicios integrales a cientos de empresas a nivel local y nacional.

Los servicios que ofrecen son:

- Creación y diseño de Páginas Web
- Diseño Gráfico
- Posicionamiento por Internet
- Creación de Recorridos Virtuales
- Personajes Virtuales

Las estadísticas de la empresa registran un aumento de 7802 visitantes por mes, para un total de 31301 visitantes en total, desde que hacen las demostraciones desde el portal web Joomla. [26]

# III. METODOLOGÍA

# A. Tipo de investigación

El proceso de investigación estará sujeto a la aplicación de conceptos y uso de herramientas que permitirán la conceptualización de las fases y/o procesos del sistema, por esta razón se categoriza como Investigación Aplicada.

B. Propuesta metodológica

El método o la estrategia planteada en esta investigación, basándose en los conceptos de la investigación aplicada, dan como resultado pasos lógicos fundamentados en la teoría general de sistemas donde se reconocen las entradas, los procesos y las salidas, los cuales tiene como fin el de explicar, garantizar y controlar el adecuado desarrollo de un sistema, la estrategia de la metodología se organizó así:

- 1. Recolección de requerimientos.
- 2. Captura de fotografías.
- 3. Creación de imágenes panorámicas.
- 4. Diseño y desarrollo del recorrido 360º.
- 5. Instalación de la herramienta Joomla!
- 6. Instalar las extensiones de apoyo.
- 7. Insertar recorrido 360º en portal web.
- 8. Pruebas de funcionamiento del portal web.
- 1. Recolección de requerimientos:

Un requerimiento es una condición o necesidad de un usuario para resolver un problema o alcanzar un objetivo. Estos nacen de las necesidades de los clientes de plantear el modelo de trabajo propio a través de un portal web, se convierten en atributos, características, capacidades, cualidades que necesita cumplir el portal para que tenga valor y utilidad para el usuario.

Como resultado de la recolección de requerimientos se obtiene cada uno de los componentes del portal, además de la información requerida en el recorrido 360, estimaciones de tiempo de desarrollo, forma y estructura del portal, visualización gráfica y tamaño del recorrido y así cada una de los aspectos precisos para la construcción de un portal web apoyado por la implementación del recorrido 360º.

Estas recolecciones se toman mediante los recursos establecidos por las técnicas de recolección de datos:

- Encuesta
- Entrevista
- Lluvia de ideas
- **Prototipos**
- **Cuestionarios**
- 2. Captura de Fotografías:

Se capturan las fotografías en forma secuencial para unirlas a un paisaje panorámico de mayor longitud, se establecen de manera estratégica los puntos de enlaces en cada fotografía.

# 3. Creación de imágenes panorámicas:

Se basa en obtener las vistas extensas que abarcan una cobertura de 360 grados alrededor, el procedimiento consiste en tomar una serie de fotografías de manera continua, una tras otra, con referencia para la siguiente el 25 por ciento de la anterior para que reconozca una guía o siga un patrón, de aquí se obtienen las imágenes de panorama como el resultado de las fotos individuales del paso anterior, desde este punto se desprenden muchas posibilidades de ensamble y personalización.

## 4. Diseño y desarrollo del recorrido 360º:

Se toma como referencia los resultados de los pasos anteriores y se procede a diseñar el recorrido 360° o visita virtual.

En un proceso inicial la imagen panorámica entra en un proceso de formato donde se define cual va a tener de acuerdo a las siguientes formas:

- Esférica
- •Cilíndrica
- •Cubica
- •Ojo de Pez

Después de aplicar formato, se ubican los "hot spot" que son los puntos de enlaces a otro panorama, ver figura7, estos elementos interactivos invitan al usuario a recorrer el lugar.

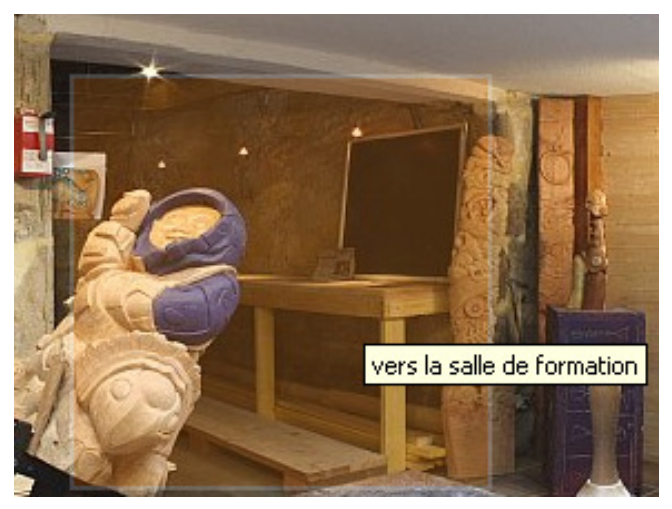

Figura7. Hot spot o punto de enlace.

Se sincronizan y ubican los mapas virtuales, que son la guía para el recorrido virtual, es una imagen que en el momento en que el foco de luz que emiten los "hot spot" dentro del mapa este dirigido hacia la imagen correspondiente y en el sitio correcto del recorrido 360º.

A partir de aquí, intervienen piezas que proporcionan un valor agregado al tour virtual como el diseño y la atracción que se utiliza como complementos tanto en el recorrido dentro de una ventana o en pantalla completa que se define por los usuarios dentro de las opciones que proporcionan las herramientas software, estos complementos pueden ser diseñados e implementado por el mismo usuario si es permitido por la aplicación.

5. Instalación de la herramienta Joomla!:

Con base a los resultados de la recolección de requerimientos se puede empezar en primera instancia con la instalación de Joomla!, se ha de tener cuenta parámetros como: la versión que se va a utilizar, la cual debe ser estable, el servidor donde se va a alojar la herramienta, el cual se puede hacer en un servidor local o un servidor en la nube, además de los requisitos especificados en los ítems anteriores.

Para la buena instalación de Joomla! se debe seguir los siguientes pasos:

- a. Descargar Joomla! de la página oficial http://www.joomlaspanish.org/.
- b. De la cual se obtiene un Zip, Tar.gz o un Tar.bz2 que depende de la distribución donde se vaya a aplicar, que después tendrá que ser alojado en el servidor. Archivándose en una carpeta ubicada en el servidor.
- c. Designar nombre a la carpeta de acuerdo al nombre del sitio.
- d. Descomprimir los archivos del paso 2 en la carpeta, de lo cual se obtendrán unas series de carpetas y archivos que son los que componen y hacen funcionar Joomla!
- e. Crear la Base de Datos en el motor de base de datos del servidor, este te entregara un serverame, username, una data base name y un pass que son importantes para la continuación de instalación.
- f. Una vez creada la base de datos, se empieza con la instalación de Joomla!, para esto se escribe en el navegador la dirección www.[nombre del servidor].com/ [nombre de la carpeta asignada en el paso 3]/installation; muestra una pantalla donde se tiene que elegir el idioma de instalación.
- g. En la siguiente pantalla, se debe verificar que todos los campos estén de color verde y digan si, esto indicará que el servidor cumple con todos los requisitos.
- h. El siguiente paso es aceptar los términos de la licencia.
- i. Luego se asigna el tipo de la base de datos, nombre del servidor, nombre del usuario, contraseña y nombre de la base de datos obtenidos en el paso 5.
- j. Después, configurar si es necesario la cuenta FTP.
- k. Asignar Nombre del sitio, correo del sitio, nombre del administrador y contraseña del administrador.
- l. Después aparece un mensaje que indica que debemos eliminar el directorio de instalación.
- m. Eliminar la carpeta llamada "installation" en el directorio de la carpeta alojada en el servidor.
- n. Ya con esto se puede acceder al sitio ya instalado y a nuestro panel de administración.
- -

# 6. Instalar las extensiones de apoyo:

Para el cumplimento de los resultados obtenidos en el paso 1, se ha de instalar extensiones que apoyen a Joomla, para la correcta visualización e implementación del recorrido 360º, si bien en el momento que Joomla queda instalado por primera vez, obtenemos un potente gestor de contenidos con muchas posibilidades, en ocasiones "necesitamos de algo más". Las extensiones más comunes para la implementación de recorridos 360º son:

- Panoramic Image Viewer Plugin
- Panoramic Image Viewer Module
- Panorama 360° HD Full screen viewer
- Panorama Viewer FX
- Krpano Module
- Panorama VTEM
- 7. Insertar recorrido 360º en portal web

Los recorridos 360º que se utilizan, dependen del formato que provea la herramienta que utilicemos para tal fin, los formatos más comunes para los recorridos son Flash, HTML o algún formato especial que provea alguna herramienta en específico.

Para insertar dicho resultado obtenido en el paso 4 (iv) de diseño y desarrollo del recorrido 360, y realizado el paso de la instalación de las extensiones de apoyo, procedemos a ir al backend, en la sección de módulos o componentes según sea la extensión que utilizamos, procedemos a abrir la que hallamos escogido para trabajar y ella va a pedir que le den la ubicación en disco del flash o del HTML, ver Figura8-9, además de los parámetros de en qué parte de la página quiere el recorrido y parámetros como el tamaño del mismo.

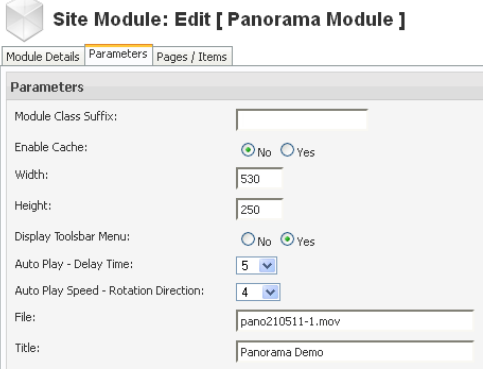

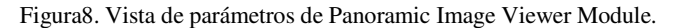

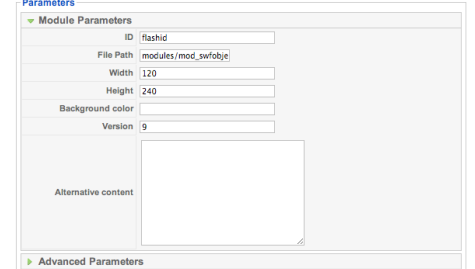

Figura9. Vista de parámetros de Krpano Module.

En caso tal se quiera realizar por aparte se puede embeber de manera directa el código a través de la herramienta "custom HTML" que trae Joomla por defecto.

8. Pruebas de funcionamiento del portal:

Esta fase final corresponde a todas las pruebas de escritorio realizadas con el fin de detectar y reparar falencias centrándose en puntos como:

- Funcionalidad.
- Rapidez
- Seguridad
- Acceso
- Base de Datos
- Cumplimiento de los requerimientos
- Aspectos visuales.

# IV. RESULTADOS

Como resultado de este proceso de investigación, se diseñó e implemento un entorno 360 de un parque temático, presentándolo a través de una página creada por Joomla!, se destaca el alto nivel de visibilidad e interacción.

La página se creó basándose en Joomla! en donde se tuvo en cuenta los procesos metodológicos para la creación del portal, y para éste se utilizó la versión 1,5 de esté csm.

Para la visita virtual se tomó el entorno de un parque temático, en el cual se tomaron variedades de imágenes 360º con una Tablet Android, ver figura 10, se creó el tour virtual, brindándole características como el control de manejo del recorrido, puntos de información, accesos a otros puntos de recorrido, etc. Ver figura11.

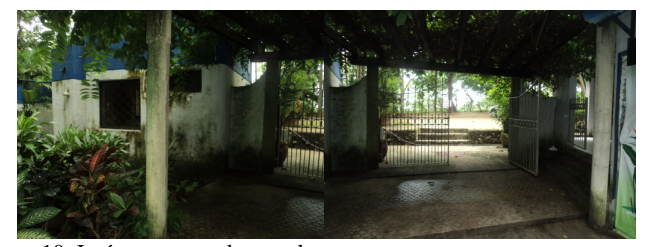

Figura10. Imágenes tomadas en el parque.

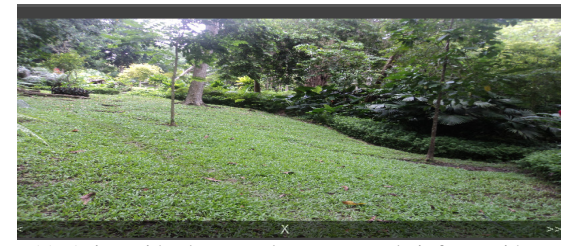

Figura11. Asignación de controles y puntos de información.

Con el recorrido 360 y la página en Joomla! creada, se determinó utilizar la extensión KrPano, Módulos de HTML personalizados y presentación de páginas externas que brinda Joomla! Para evidenciar este recorrido de una manera más fácil en diferentes modos de presentación.

Como resultado final se presentó un recorrido 360 de un parque temático creado a través de imágenes panorámicas, en una página web creada a través de Joomla! Ver figura12, que muestra los beneficios que tienen la combinación de estas tecnologías y el buen uso que se le puede dar.

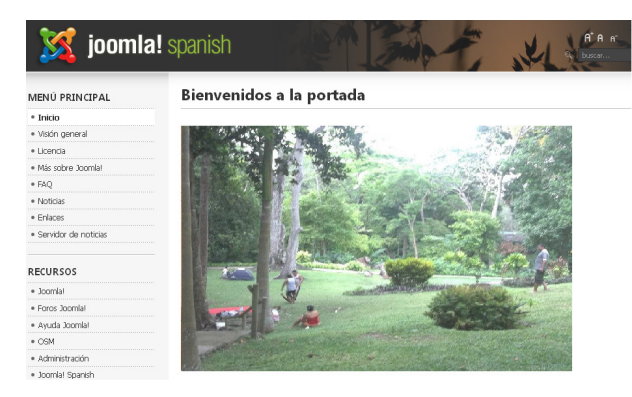

Figura12. Pagina en Joomla! Con recorrido 360º.

# V. CONCLUSIONES

La implementación de Joomla! garantiza un gran ahorro a la hora de hablar de tiempo y esfuerzo, la metodología que utiliza para la creación y modificación del portal, requiere pocos esfuerzos y es de rápido desarrollo.

Joomla! se cataloga como una tecnología potencial en la actualidad y proporciona un futuro prometedor debido al número de extensiones que posee para solucionar las problemáticas de los usuarios.

El adjetivo atractivo en una página, se genera dependiente el número de visitas en ella. Las páginas al ser atractivas producen una impresión positiva y resaltan a la vista de los visitantes, lo profesional con la que fue desarrollada. Además un punto destacado para un sitio web exitoso es el grado de usabilidad, un sitio web tiene que estar en la capacidad de ser fácil de leer, de navegar y de entender.

La implementación de recorridos 360º en una página web les permite a los usuarios, tener una visión anticipada de la empresa.

Los recorridos 360 en una página web impresiona a los clientes, consigue el tan deseado **"**Efecto Wow**"** al momento de ver el alojamiento con un tour virtual, las visitas virtuales multiplican entre 25 y 30 veces las visitas a la página, se convierten en la sección más visitada de cualquier web y mejoran la opinión del usuario sobre el producto o servicio que se muestra. La visita virtual es a menudo el factor definitivo que provoca la decisión final sobre qué alojamiento elegir.

# REFERENCIAS

- [1] J. Martínez, P. Lara, La producción de contenidos digitales. Editorial UOC. 2007. 80 pág.
- [2] E. Parra, Tecnologías de información en el control de la gestión. Ediciones Díaz de Santos. 1998. 85 pág.
- [3] G. Gil, El gran libro de Joomla! 1.6. Marcombo, 2011. 322 pág.
- [4] J. Curtichs, M. A. Fuentes, Y. García, A. Toca, Sentido Social: La comunicación y el sentido común en la era del internet social. Profit Editorial. 2011. 302 pág.
- [5] J. Gómez, A. Belén, G. Calderón, D. González, Reconstrucción 3D y realidad virtual en criminología. Universidad de Salamanca. 2010. 142 pág.
- [6] A. M. Battro, P. J. Denham, Aprender Hoy: Una Colección de Ideas. Papers Editores. 2002. 160 pág.
- [7] T. Vacas Guerrero, Museos y comunicación. Un tiempo de cambio. Librería-Editorial Dykinson. 2012. 176 pág.
- [8] M. Derr, T. Symes, Joomla! Peachpit Press. 2008. 283 pág.
- [9] B. Harwani, Joomla! Grupo Anaya Comercial. 2010. 416 Pág.
- [10]J. N. Anderruthy. D. Mazier, Web Joomla 1.6 Cree y administre sus sitios Web. Ediciones ENI. 2011. 280 pág.
- [11]R. Saverdia, K. Crowder, Using Joomla: Building Powerful and Efficient Web Sites. O'Reilly Media Inc. 2009. 416 pág.
- [12]R. Shreves, Joomla! Biblie. Ric Shreves. 2010. 792 pág.
- [13]Equipo Vertice, Técnicas Avanzadas de diseño web. Editorial Vertice. 2009. 192 pág.
- [14]Los 5 años de CMS Joomla!, en una infografía [En Línea] http://www.clickbunker.com/los-cincoanos-de-cms-joomla-en-una-infografia/ [ Consulta Enero 2013]
- [15]C. Fuentes, Innovaciones para la construcción caso de estudio: visitas virtuales a obra. Pontificia Universidad Católica de Chile. 2009.
- [16]VIRTUAL 3.0 [En Línea] http://www.ivlabs.org/home/?p=1812 [Consulta Mayo 2012]
- [17]Visitas Virtuales que son y para qué sirven [El línea] http://www.apbinternet.com/web/visitasvirtuales.html [Consulta Junio 2012]
- [18]Que es la visita Virtual [En línea] http://virtualtours.es/es/whatisvirtualtour.htm [Consulta Junio 2012]
- [19]Fotos panorámicas [En línea] http://www.fotografia360.co/ [Consultado Agosto 2012]
- [20]G. Cardoso, Los medios de la comunicación en la sociedad de la Red. Editorial UOC. 2010. 580 pág.
- [21]Microsoft Research: conoce sus contribuciones [En Línea] http://blogs.technet.com/b/microsoftlatam/archive/ 2011/10/28/microsoft-research-conoce-suscontribuciones.aspx [Consultado Octubre de 2012]
- [22]J. Lerma, Fotogrametría moderna: analítica y digital. Ed. Univ. Politec. Valencia. 2002. 550 pág.
- [23]Geophoty-dipt. Tipos de panorámicas [En Línea] http://www.geodilab.org/sites/default/files/Curso\_ GeoPhoty-Tema3.pdf [Consultado marzo 2012]
- [24]RealVision 360º Virtual Tour [En Línea] http://www.realvision360.com/ [Consulta Enero 2013]
- [25]3dtour [En Línea] http://www.virtualbudapest.eu/3dtour\_EN.php [Consultado Enero 2013]
- [26]The Creative spark [En Línea] http://botelloempresarios.com [Consultado Enero 2013]